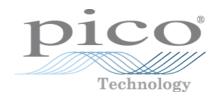

# USB TC-08

Thermocouple Data Logger

Programmer's Guide

# Contents

| 1 Introduction                       | 1  |
|--------------------------------------|----|
| 1 Overview                           | 1  |
| 2 About the driver                   | 1  |
| 3 Installing the driver              | 1  |
| 4 Further information                | 1  |
| 5 Legal information                  |    |
| 6 Trademarks                         | 2  |
| 2 Modes of operation                 | 3  |
| 1 Introduction                       | 3  |
| 2 Streaming mode                     | 4  |
| 3 Get Single mode                    | 6  |
| 4 Legacy mode                        | 9  |
| 3 API functions                      | 11 |
| 1 All modes                          | 12 |
| 1 usb_tc08_open_unit                 | 12 |
| 2 usb_tc08_open_unit_async           | 14 |
| 3 usb_tc08_open_unit_progress        | 16 |
| 4 usb_tc08_close_unit                | 17 |
| 5 usb_tc08_stop                      | 18 |
| 6 usb_tc08_set_mains                 | 19 |
| 7 usb_tc08_get_minimum_interval_ms   | 20 |
| 8 usb_tc08_get_unit_info             | 21 |
| 9 usb_tc08_get_unit_info2            | 22 |
| 10 usb_tc08_get_formatted_info       | 23 |
| 11 usb_tc08_get_last_error           | 24 |
| 2 New USB mode only                  | 26 |
| 1 usb_tc08_set_channel               | 26 |
| 2 usb_tc08_run                       | 27 |
| 3 usb_tc08_get_single                | 28 |
| 4 usb_tc08_get_temp                  | 29 |
| 5 usb_tc08_get_temp_deskew           | 30 |
| 3 Legacy mode only                   | 31 |
| 1 usb_tc08_legacy_run                | 31 |
| 2 usb_tc08_legacy_set_channel        | 32 |
| 3 usb_tc08_legacy_get_temp           | 33 |
| 4 usb_tc08_legacy_get_cold_junction  | 34 |
| 5 usb_tc08_legacy_get_driver_version | 35 |
| 6 usb_tc08_legacy_get_version        | 36 |
| 7 usb_tc08_legacy_get_cycle          | 37 |
| 4 Troubleshooting                    | 38 |

| 5 Glossary | 39 |
|------------|----|
| Index      | 11 |

1 Introduction

## 1 Introduction

#### 1.1 Overview

The <u>USB</u> TC-08 is a temperature and voltage logger that can monitor up to eight <u>thermocouples</u>. With the accompanying PicoLog software, the unit can be used with any laptop or PC. If you wish to tailor the product to a particular application, you can write your own programs with the supplied driver. All software runs on Windows 7, 8 and 10.

The driver provides <u>cold junction compensation</u> for thermocouples. PicoLog supports up to 20 USB TC-08 devices and the driver can support as many as 64, subject to the capabilities of your PC.

#### 1.2 About the driver

The USB TC-08 is supplied with driver routines that you can build into your own programs. A selection of code examples is available from repositories under the "picotech" organization in GitHub:

The driver function is supplied as a Windows <u>DLL</u>. The DLL uses the C stdcall calling convention and can be used with a number of different programs. It can also be used with programs like Microsoft Excel, where the macro language is a form of Visual Basic for Applications, and with all .NET languages. The DLL is available in 32-bit and 64-bit versions.

## 1.3 Installing the driver

The driver is installed automatically when you install the PicoLog software. Alternatively, you can download a PicoSDK containing either the 32-bit or the 64-bit driver from <a href="https://www.picotech.com/downloads">www.picotech.com/downloads</a>.

## 1.4 Further information

For more information on the data logger and how to use it, please refer to the USB TC-08 User's Guide.

For information on the PicoLog software supplied with the data logger, refer to the PicoLog User's Guide.

## 1.5 Legal information

The material contained in this release is licensed, not sold. Pico Technology Limited grants a license to the person who installs this software, subject to the conditions listed below.

**Access.** The licensee agrees to allow access to this software only to persons who have been informed of these conditions and agree to abide by them.

**Usage.** The software in this release is for use only with Pico products or with data collected using Pico products.

**Copyright.** Pico Technology Ltd. claims the copyright of, and retains the rights to, all material (software, documents, etc.) contained in this SDK except the example programs. You may copy and distribute the SDK without restriction, as long as you do not remove any Pico Technology copyright statements. The example programs in the SDK may be modified, copied and distributed for the purpose of developing programs to collect data using Pico products.

**Liability.** Pico Technology and its agents shall not be liable for any loss, damage or injury, howsoever caused, related to the use of Pico Technology equipment or software, unless excluded by statute.

**Fitness for purpose.** As no two applications are the same, Pico Technology cannot guarantee that its equipment or software is suitable for a given application. It is your responsibility, therefore, to ensure that the product is suitable for your application.

**Mission-critical applications.** This software is intended for use on a computer that may be running other software products. For this reason, one of the conditions of the license is that it excludes use in mission-critical applications, for example life support systems.

**Viruses.** This software was continuously monitored for viruses during production, but you are responsible for virus-checking the software once it is installed.

**Support.** If you are dissatisfied with the performance of this software, please contact our technical support staff, who will try to fix the problem within a reasonable time. If you are still dissatisfied, please return the product and software to your supplier within 14 days of purchase for a full refund.

**Upgrades.** We provide upgrades, free of charge, from our web site at www.picotech.com. We reserve the right to charge for updates or replacements sent out on physical media.

### 1.6 Trademarks

**Pico Technology** and **PicoLog** are trademarks of Pico Technology Limited, registered in the United Kingdom and other countries.

PicoLog and Pico Technology are registered in the U.S. Patent and Trademark Office.

**Windows**, **Excel** and **Visual Basic for Applications** are registered trademarks of Microsoft Corporation in the USA and other countries.

3 Modes of operation

# 2 Modes of operation

## 2.1 Introduction

The USB TC-08 is designed for three specific modes of operation to suit a variety of applications. The following modes are supported:

- Streaming mode
- Get Single mode
- Legacy mode

## 2.2 Streaming mode

**Streaming mode** is an operational mode in which the USB TC-08 unit samples data and returns it to the computer in an unbroken sequence, using the onboard clock to ensure accurate timing.

The unit can buffer up to two sets of readings at once. To avoid loss of readings, make sure that other applications on the PC - including the one you are writing - do not prevent the driver from collecting readings for more than three sampling intervals.

To allow the driver to sample continuously, call the Windows Sleep function in any sampling loops (see example below) to make sure that your application does not use too much processor time.

**Hint:** Try not to use a Sleep call for less than 50 to 100 milliseconds, i.e. Sleep (50) to Sleep (100). If you are programming a Windows GUI application, a good alternative to sampling loops is the  $WM\_TIMER$  message.

5 Modes of operation

#### Example

Fragment of a C application demonstrating how to use streaming mode with the USB TC-08 driver:

```
// Setting up and running the unit in streaming mode
usb_tc08_set_mains(handle, 0); // use 50 Hz mains noise rejection
for (channel = 0; channel < USBTC08_MAX_CHANNELS + 1; channel++)</pre>
 // Set each channel up as a type K thermocouple.
 // Channel 0 is the cold junction and will be enabled
 // by setting the third argument to anything other than ' '
 usb_tc08_set_channel(handle, channel, 'K');
}
// Find out how fast the unit can sample in its current setup state
minimum_interval = usb_tc08_get_minimum_interval_ms(handle);
usb_tc08_run(handle, minimum_interval); // sample as fast as possible
// Not required (just illustrates that the application
// can be idle while the driver collects the readings)
Sleep(10000);
// Use a two dimensional array with an array of readings for each channel
// In a real application, this would be a nested loop to regularly poll
// the unit for readings
for (channel = 0; channel < USBTC08_MAX_CHANNELS + 1; channel++)</pre>
 no_of_readings = usb_tc08_get_temp
 (
   handle.
   reading_buffer[channel],
   times_buffer,
   buffer_length,
   &overflows[channel],
   channel,
   0, // degrees Celsius units
      // do not fill missing readings
 );
}
// Finished polling, now do something with the readings. If overflows[channel]
// is high, one of the readings in reading_buffer[channel] has exceeded the
// input range of the USB TC-08. Stop the unit only when you have completely
// finished streaming.
usb_tc08_stop(handle);
```

Note: You should close down all other applications while you are performing any timing-critical data logging tasks. Check that the Windows scheduler does not have any activities planned during the logging session.

## 2.3 Get Single mode

**Get Single mode** is an operational mode in which readings are produced on demand, using the <a href="mailto:usb\_tc08\_get\_single">usb\_tc08\_get\_single</a> function. Since the function relies entirely on the timing of the calling application, it is ideal for time intervals greater than 1 minute. If high-speed sampling is required, use <a href="mailto:Streaming mode">Streaming mode</a>.

Note: The function call overhead can be significant, since it takes approximately 900 ms to convert all 9 channels at 100 ms per channel. To reduce this overhead, disable channels that are not required.

7 Modes of operation

#### Example

A fragment of a C application demonstrating how to use Get Single mode with the USB TC-08 driver:

```
// Setting up and converting readings with Get Single mode
usb_tc08_set_mains(handle, 0); // use 50Hz mains noise rejection
for (channel = 0; channel < USBTC08_MAX_CHANNELS + 1; channel++)</pre>
 // Set each channel up as a type K thermocouple
 // Channel 0 is the cold junction and will be enabled
 // by setting the third argument to anything other than ' '
 usb_tc08_set_channel(handle, channel, 'K');
}
// Find out the approximate conversion time for a call to
// usb_tc08_get_single
minimum_interval = usb_tc08_get_minimum_interval_ms(handle);
printf("Conversion time: %d\n", minimum_interval);
// Collect 10 readings over approximately 9 minutes
last_time = GetTickCount;
for (i = 0, i < 10, i++)
 // do the conversion for all channels
 usb_tc08_get_single
   handle,
   value_array,
                  // int16_t value_array[9]
   &overflow_flags,
                   // degrees Celsius units
 );
 // print out the values
 printf("\n\nTime: %d minute(s)", i);
 for (channel = 0; channel < USBTC08_MAX_CHANNELS + 1; channel++)</pre>
   // Check for overflows on each channel
   // with a bitwise & comparator
   // Shift the comparison bit to match the channel
   if (overflow_flags &(1 << channel))</pre>
    printf("\nChannel %d overflowed", channel);
   }
   else // no overflow
    printf("\nChannel %d: %f", channel, value_array[channel]);
```

```
if (i < 9)
{
    while (60000 > (GetTickCount - last_time)) // 60000ms = 1 minute
    {
        Sleep(100); // let other applications run
    }
    last_time = GetTickCount;
}
```

9 Modes of operation

## 2.4 Legacy mode

**Legacy mode** is designed to aid developers who have already written code for the serial version of the TC-08 and are not yet ready to rewrite their code for the <u>Streaming</u> or <u>Get Single</u> modes available with the <u>USB</u> version. The legacy support is going to be phased out and will eventually be removed from the driver altogether. If you want full support in the future, use the Streaming or Get Single modes.

To allow code to be easily developed for both the serial version and the <u>USB</u> version of the TC-08, all the function names have been changed. The <u>usb\_tc08\_legacy\_set\_channel</u> function no longer supports offset and gain - this is now stored only as calibration information in the unit itself. The legacy routines will be familiar if you previously used the serial TC-08, but the following changes should be made to convert legacy applications:

- Reference the new Header file
- · Reference the new Library file
- Place the new <u>DLL</u> in the directory of the application
- Set the mains frequency
- Run and stop the unit
- Store a handle returned from <u>usb\_tc08\_open\_unit</u> instead of using the serial port number

#### Example

The following code is a fragment of a C application demonstrating how to use legacy mode with the USB TC-08 driver:

```
// Setting up and running the unit in Legacy mode
// This is designed to make it easier to adapt code written
// for the Serial TC08 for use with the USB TC-08
//----
usb_tc08_set_mains(handle, 0); // Use 50Hz mains noise rejection
for (channel = 1; channel < USBTC08_MAX_CHANNELS + 1; channel++)</pre>
 // Set each channel up as a type K thermocouple
 // Switch off filtering for all channels
 usb_tc08_legacy_set_channel(handle, channel, 'K', 0);
usb_tc08_legacy_run(handle);
last_cycle_no = 0;
no_of_readings = 0;
while (no_of_readings < 50) // Collect 50 readings</pre>
 usb_tc08_legacy_get_cycle(handle, &this_cycle_no);
 if (last_cycle_no != this_cycle_no)
   last_cycle_no = this_cycle_no;
   no_of_readings++;
   for (channel = 1; channel < USBTC08_MAX_CHANNELS + 1; channel++)</pre>
    usb_tc08_legacy_get_temp
      &reading[channel],
      handle.
      channel,
      0
    );
   // Now do something with the readings
   // Check that they have not overflowed by comparing each reading
   // with 2147483647L or LONG_MAX (include limits.h)
   usb_tc08_legacy_get_cold_junction(handle, &cold_junction);
   // Now do something with the cold junction temperature
 }
}
usb_tc08_stop(handle);
```

# 3 API functions

The API supports the following USB TC-08 functions:

| Function                           | Description                                                                                    |
|------------------------------------|------------------------------------------------------------------------------------------------|
| New USB and serial mode            |                                                                                                |
| usb_tc08_open_unit                 | Opens the USB TC-08 unit and gets a valid USB handle.                                          |
| usb_tc08_open_unit_async           | Opens the unit asynchronously.                                                                 |
| usb_tc08_open_unit_progress        | Polls the unit's enumeration progress during asynchronous operation.                           |
| usb_tc08_close_unit                | Closes the handle.                                                                             |
| usb_tc08_stop                      | Stops the unit streaming.                                                                      |
| usb_tc08_set_mains                 | Sets the mains interference rejection filter to either 50 Hz or 60 Hz.                         |
| usb_tc08_get_minimum_interval_ms   | Returns the minimum sampling interval for the current setup.                                   |
| usb_tc08_get_unit_info             | Retrieves all information on a unit and presents it as a structure.                            |
| usb_tc08_get_unit_info2            | Retrieves specific information on a unit and presents it as a string.                          |
| usb_tc08_get_formatted_info        | Retrieves information on a particular unit and presents it in string form.                     |
| usb_tc08_get_last_error            | Returns the last error for a specified unit or for a call to open a unit.                      |
| New USB mode only                  |                                                                                                |
| usb_tc08_set_channel               | Sets up a USB TC-08 channel.                                                                   |
| usb_tc08_run                       | Starts the USB TC-08 unit streaming.                                                           |
| usb_tc08_get_single                | Converts readings from currently set up channels on demand.                                    |
| usb_tc08_get_temp                  | In streaming mode, retrieves temperature readings from a specified channel.                    |
| usb_tc08_get_temp_deskew           | In streaming mode, retrieves temperature readings from a specified channel with time deskewed. |
| Legacy mode only                   |                                                                                                |
| usb_tc08_legacy_run                | Starts the USB TC-08 unit running in legacy mode.                                              |
| usb_tc08_legacy_set_channel        | Sets up a USB TC-08 channel.                                                                   |
| usb_tc08_legacy_get_temp           | Retrieves temperature readings from a specified channel.                                       |
| usb_tc08_legacy_get_cold_junction  | Retrieves a temperature reading for the cold junction.                                         |
| usb_tc08_legacy_get_driver_version | Returns the driver version.                                                                    |
| usb_tc08_legacy_get_version        | Returns the hardware version of the USB TC-08 unit.                                            |
| usb_tc08_legacy_get_cycle          | Returns the number of readings taken so far.                                                   |

#### 3.1 All modes

#### 3.1.1 usb\_tc08\_open\_unit

```
int16_t usb_tc08_open_unit(void)
```

This routine returns a valid handle to the USB TC-08 if the driver successfully opens it. If the routine fails, see the error code explanations in the <u>usb\_tc08\_get\_last\_error</u> section. If you wish to use more than one USB TC-08, call this routine once for each unit connected to the PC. The function will return 0 if there are no more units found. The driver is thread-safe and will not allow access to a single unit from more than one application. If, therefore, usb\_tc08\_open\_unit does not find a unit, check that other applications are not using the USB TC-08. This includes applications on other user accounts on the same computer, where fast user switching is supported.

Note: The usb\_tc08\_open\_unit function provides a simple way to open USB TC-08 units. However, the function call locks up the calling thread until the attached USB TC-08 unit has been fully enumerated. If a single-threaded application needs to perform concurrent processing, such as displaying a progress bar, use <a href="mailto:usb\_tc08\_open\_unit\_async">usb\_tc08\_open\_unit\_async</a>.

| Arguments | None |                                                                                |
|-----------|------|--------------------------------------------------------------------------------|
| Returns   | > 0, | The handle of a unit.                                                          |
|           | 0,   | No more units were found.                                                      |
|           | -1,  | Unit failed to open. Call <u>usb_tc08_get_last_error</u> with a handle of 0 to |
|           |      | obtain the error code.                                                         |

#### Tip: Front panel LED

- When a connection to the device has been established, the LED will be green.
- When readings are being captured, the LED will change to alternating red and green.
- The LED will return to green after the function usb\_tc08\_stop has been called.

#### **Example**

The following code is a fragment of a C application which demonstrates how to open multiple units with the USB TC-08 driver. The handles to the open units are stored in an array for later use:

```
//
// Start using the open units
//
```

#### 3.1.2 usb\_tc08\_open\_unit\_async

```
int16_t usb_tc08_open_unit_async
(
   void
)
```

This routine begins enumerating USB TC-08 units in the background and provides a return immediately, so the calling thread can continue executing other code.

Note: The driver is thread safe and will not allow access to a single unit from more than one application. If, therefore, usb\_tc08\_open\_unit\_async does not find a unit, check that other applications are not using the same USB TC-08. This includes applications on other user accounts on the same computer, where fast user switching is supported.

| Arguments | None |                                                                           |
|-----------|------|---------------------------------------------------------------------------|
| Returns   | 1    | The call was successful.                                                  |
|           | 0    | No more units were found.                                                 |
|           | -1   | An error occurred, call <u>usb_tc08_get_last_error</u> with a handle of 0 |
|           |      | to obtain the error code.                                                 |

#### Tip: Front panel LED

- When a connection to the device has been established, the LED will be green.
- When readings are being captured, the LED will change to alternating red and green.
- The LED will return to green after the function <u>usb\_tc08\_stop</u> has been called.

#### **Example**

The following code is a fragment of a C application which demonstrates how to open a single unit with the asynchronous open unit functions:

```
// Opening a unit asynchronously
// Tell the driver to start enumerating the unit in the background
// (usb_tc08_open_unit_async returns immediately)
result = usb_tc08_open_unit_async;
// handle any error conditions
if (result == -1)
 error_code = usb_tc08_get_last_error(0);
 printf("Unit failed to open\nThe error code is %d", error_code);
 // could terminate the application here
else if (result == 0)
 printf("No USB TC08 units found");
 // could terminate the application here
// No errors, so start polling usb_tc08_open_unit_progress
// continuously for its enumeration state
```

```
do
{
 result = usb_tc08_open_unit_progress(&handle, &progress);
 switch(result)
   case USBTC08_PROGRESS_FAIL: // enum equates to: -1
    error_code = usb_tc08_get_last_error(0);
    printf("Unit failed to open\nThe error code is %d", error_code);
    // could terminate the application here
    break;
   case USBTC08_PROGRESS_PENDING: // enum equates to: 0
    printf("\nThe unit is %d percent enumerated", progress);
    Sleep(500); // wait for approx. half a second
    break;
   case USBTC08_PROGRESS_COMPLETE: // enum equates to: 1
    if (handle > 0)
      printf("\n\nThe unit with handle '%d' opened successfully\n", handle);
    else
     {
      printf("No USB TC-08 units found.\n");
    break;
 }
}
while (result == USBTC08_PROGRESS_PENDING);
//
// Start using the open unit
//
```

## 3.1.3 usb\_tc08\_open\_unit\_progress

```
int16_t usb_tc08_open_unit_progress
(
  int16_t * handle,
  int16_t * progress
)
```

Call this function after  $\underline{usb\_tc08\_open\_unit\_async}$ . Repeatedly call it to determine the state of the background enumeration process. For an example of usage, see  $\underline{usb\_tc08\_open\_unit\_async}$ .

| Arguments | handle,     | (Out) A handle (positive int16_t) to the unit if the enumeration is completed. handle will always be 0 if the enumeration is incomplete. |  |
|-----------|-------------|----------------------------------------------------------------------------------------------------|--|
|           | progress,   | (Out) (Optional - can pass NULL) returns a number from 0 to 100 representing the percentage completion of the enumeration of one unit.   |  |
| Returns   | An error oc | USBTC08_PROGRESS_FAIL (-1) An error occurred. Call <u>usb_tc08_get_last_error</u> with a handle of 0 to obtain the error code.           |  |
|           |             | OGRESS_PENDING (0) on has not completed (keep calling <a href="mailto:usb_tc08_open_unit_progress">usb_tc08_open_unit_progress</a> ).    |  |
|           |             | OGRESS_COMPLETE (1) on has completed and the handle is now valid.                                                                        |  |

## 3.1.4 usb\_tc08\_close\_unit

```
int16_t tc08_close_unit
(
   int16_t handle
)
```

This routine closes the unit for a specified <u>USB</u> handle.

| Arguments | handle, | Specifies the USB TC-08 unit.        |
|-----------|---------|--------------------------------------|
| Returns   | 0       | Use <u>usb_tc08_get_last_error</u> . |
|           | 1       | Unit closed successfully.            |

Note: If you successfully open any USB TC-08 units, call <u>usb\_tc08\_close\_unit</u> for each handle before you exit from your program. If you do not, there is a chance that the unit will not reopen until it has been disconnected and reconnected.

## 3.1.5 usb\_tc08\_stop

```
int16_t usb_tc08_stop
(
   int16_t handle
)
```

This routine stops the unit from running.

| Arguments | handle, | Specifies the USB TC-08 unit.        |
|-----------|---------|--------------------------------------|
| Returns   | 0       | Invalid parameter.                   |
|           | 1       | Unit stopped streaming successfully. |

## 3.1.6 usb\_tc08\_set\_mains

```
int16_t usb_tc08_set_mains
(
  int16_t handle,
  int16_t sixty_hertz
)
```

This routine sets the USB TC-08 to reject either 50 or 60 Hz.

| Arguments | handle,     | Specifies the USB TC-08 unit.                                                                                                 |
|-----------|-------------|----------------------------------------------------------------------------------------------------|
|           | sixty_hertz | Specifies whether to reject 50 Hz or 60 Hz. If set to 1, the unit will reject 60 Hz, if set to 0, the unit will reject 50 Hz. |
| Returns   | 0           | Use <u>usb_tc08_get_last_error</u> .                                                                                          |
|           | 1           | Mains rejection set correctly.                                                                                                |

Note: If the rejection is not set correctly the unit will be more susceptible to mains interference.

## 3.1.7 usb\_tc08\_get\_minimum\_interval\_ms

```
int32_t usb_tc08_get_minimum_interval_ms
(
   int16_t handle
)
```

This routine returns the minimum sampling interval (or fastest millisecond interval) that the unit can achieve in its current configuration. The configuration is defined by calling <a href="mailto:usb\_tc08\_set\_channel">usb\_tc08\_set\_channel</a> for each channel.

| Arguments | handle, | Specifies the USB TC-08 unit.                                  |
|-----------|---------|----------------------------------------------------------------|
| Returns   | 0,      | Use <u>usb_tc08_get_last_error</u> .                           |
|           | > 0,    | Minimum sampling interval for current setup (in milliseconds). |

Note: The USB TC-08 can sample, from a single channel, at a rate of 10 samples per second. The absolute minimum sampling interval, with all 8 channels and the cold junction enabled, is 900 ms. You must set up all the channels that you wish to use before calling this routine.

#### 3.1.8 usb\_tc08\_get\_unit\_info

```
int16_t usb_tc08_get_unit_info
(
  int16_t handle,
  USBTC08_INFO * info
)
```

This routine gets information about the USB TC-08 unit and copies it to the USBTC08\_INFO structure (see below). If you pass zero to the function as the handle, only the driver version member will be valid, but the function will return 1 (success).

If the programming language you are using does not support structures, use <u>usb\_tc08\_get\_formatted\_info</u>.

To guery a single item of information, use <u>usb\_tc08\_get\_unit\_info2</u>.

| Arguments | handle, | Specifies the USB TC-08 unit.                         |  |
|-----------|---------|-------------------------------------------------------|--|
|           | info,   | A pointer to a structure containing unit information. |  |
| Returns   | 0       | Use <u>usb_tc08_get_last_error</u> .                  |  |
|           | 1       | Routine was successful.                               |  |

You must assign the correct value to the size field of your <u>USBTC08\_INFO</u> structure before calling this routine. For example, in C, if devinfo is your structure, use this code:

```
devinfo.size = sizeof(USBTC08_INF0);
usb_tc08_get_unit_info(hTC08, &devinfo);

USBTC08_INFO
    typedef struct tUSBTC08Info
    {
        int16_t size;
        int8_t DriverVersion[USBTC08_MAX_VERSION_CHARS];
        int16_t PicoppVersion;
        int16_t HardwareVersion;
        int16_t Variant;
        int8_t szSerial[USBTC08_MAX_SERIAL_CHARS];
        int8_t szCalDate[USBTC08_MAX_DATE_CHARS];
    }
    USBTC08_INFO, *LPUSBTC08_INFO;
```

## 3.1.9 usb\_tc08\_get\_unit\_info2

```
int16_t usb_tc08_get_unit_info2
(
  int16_t handle,
  int8_t * string,
  int16_t string_length,
  int16_t line
)
```

This routine obtains a specified item of device information. To obtain all information in a single call, use <u>usb\_tc08\_get\_unit\_info</u>.

| Arguments | handle, specifies the USB TC-08 unit.                                                                        |  |  |
|-----------|----------------------------------------------------------------------------------------------------|--|--|
|           | string, pointer to an array to hold the information on exiting the function.                                 |  |  |
|           | string_length, the size of string array.                                                                     |  |  |
|           | line, identifies the type of information to be returned, as defined in usbtc08.h: USBTC08LINE_DRIVER_VERSION |  |  |
|           | USBTC08LINE_KERNEL_DRIVER_VERSION                                                                            |  |  |
|           | USBTC08LINE_HARDWARE_VERSION                                                                                 |  |  |
|           | USBTC08LINE_VARIANT_INFO (model number)                                                                      |  |  |
|           | USBTC08LINE_BATCH_AND_SERIAL (batch and serial number)                                                       |  |  |
|           | USBTC08LINE_CAL_DATE (calibration date)                                                                      |  |  |
| Returns   | 0, Use <u>usb_tc08_get_last_error</u>                                                                        |  |  |
|           | 1, Routine was successful                                                                                    |  |  |

## 3.1.10 usb\_tc08\_get\_formatted\_info

```
int16_t usb_tc08_get_formatted_info
(
  int16_t handle,
  int8_t * unit_info,
  int16_t string_length
)
```

This function is similar to the <u>usb\_get\_unit\_info</u> routine, but the unit information is returned in the form of a formatted character string. The string is separated into the following elements, each appearing on a different line: driver version; hardware version; variant info; serial number; calibration date.

| Arguments | handle,        | Specifies the USB TC-08 unit.                                                                       |
|-----------|----------------|----------------------------------------------------------------------------------------------------|
|           | unit_info,     | A string where the unit info is to be placed.                                                       |
|           | string_length, | Length of the string to be copied. Should be at least 256 (USBTC08_MAX_INFO_CHARS) characters long. |
| Returns   | 0,<br>1,       | Too many bytes to copy. Will copy as many full lines as possible.<br>Routine was successful.        |

## 3.1.11 usb\_tc08\_get\_last\_error

```
int16_t usb_tc08_get_last_error
(
  int16_t handle
)
```

This function returns the last error for the specified device.

Note: If an invalid handle is passed to a function, the function will fail. The error code, however, cannot be associated with a device so <u>usb\_tc08\_get\_last\_error</u> will not retain an error code in this instance. <u>usb\_tc08\_get\_last\_error</u> will also fail if the invalid handle is passed to it.

| Arguments | handle,      | Specifies the USB TC-08 device. If zero, returns the error associated with the last call to <a href="mailto:usb_tc08_open_unit_async">usb_tc08_open_unit_async</a> . |
|-----------|--------------|----------------------------------------------------------------------------------------------------|
| Returns   | -1,<br>>= 0, | Invalid handle.<br>See below.                                                                                                    |

The error codes, also found in the C header file, are as follows:

#### **User/Developer error codes:**

| Error<br>code | Error                                | Further information                                                                                                    |
|---------------|--------------------------------------|----------------------------------------------------------------------------------------------------|
| 0             | USBTC08_ERROR_OK                     | No error occurred.                                                                                                    |
| 1             | USBTC08_ERROR_OS_NOT_SUPPORTED       | The driver does not support the current operating system.                                                                                                    |
| 2             | USBTC08_ERROR_NO_CHANNELS_SET        | A call to <u>usb_tc08_set_channel</u> is required.                                                                                                    |
| 3             | USBTC08_ERROR_INVALID_PARAMETER      | One or more of the function arguments were invalid.                                                                                                    |
| 4             | USBTC08_ERROR_VARIANT_NOT_SUPPORTED  | The hardware version is not supported. Download the latest driver.                                                                                                    |
| 5             | USBTC08_ERROR_INCORRECT_MODE         | An incompatible mix of legacy and non-legacy functions was called (or <a href="mailto:usb_tc08_get_single">usb_tc08_get_single</a> was called while in <a href="mailto:streaming.mode">streaming.mode</a> ). |
| 6             | USBTC08_ERROR_ENUMERATION_INCOMPLETE | usb_tc08_open_unit_async was called again while a background enumeration was already in progress.                                                                                                    |

Note: For more details on error codes, see troubleshooting.

#### Reserved Pico error codes

| Error<br>code | Error                        | Further information                               |
|---------------|------------------------------|---------------------------------------------------|
| 7             | USBTC08_ERROR_NOT_RESPONDING | Cannot get a reply from a USB TC-08.              |
| 8             | USBTC08_ERROR_FW_FAIL        | Unable to download firmware.                      |
| 9             | USBTC08_ERROR_CONFIG_FAIL    | Missing or corrupted EEPROM.                      |
| 10            | USBTC08_ERROR_NOT_FOUND      | Cannot find enumerated device.                    |
| 11            | USBTC08_ERROR_THREAD_FAIL    | A threading function failed.                      |
| 12            | USBTC08_ERROR_PIPE_INFO_FAIL | Can not get USB pipe information.                 |
| 13            | USBTC08_ERROR_NOT_CALIBRATED | No calibration date was found.                    |
| 14            | USBTC08_ERROR_PICOPP_TOO_OLD | An old picopp.sys driver was found on the system. |
| 15            | USBTC08_ERROR_COMMUNICATION  | The PC has lost communication with the device.    |

Note: These reserved error code values are only meaningful to Pico Technology Technical Support staff, but they are supplied to allow developers to display warnings in their applications. For more details on error codes, see <a href="technology">troubleshooting</a>.

## 3.2 New USB mode only

#### 3.2.1 usb\_tc08\_set\_channel

```
int16_t usb_tc08_set_channel
(
  int16_t handle,
  int16_t channel,
  int8_t tc_type
)
```

Call this routine once for each channel that you want to use. You can do this any time after calling <a href="mailto:usb\_tc08\_open\_unit">usb\_tc08\_open\_unit</a>. By default, all channels are disabled.

| Arguments | handle,  | Specifies the USB TC-08 unit.                                                                                                    |
|-----------|----------|----------------------------------------------------------------------------------------------------|
|           | channel, | Specifies which channel you want to set the details for: this should be between 0 and 8 (0 denotes the cold junction).                                                                                                    |
|           | tc_type, | Specifies what type of <a href="mailto:thermocouple">thermocouple</a> is connected to this channel. Set to one of the following characters: <a href="mailto:B, E, J, K, N, R, S, T">B, E, J, K, N, R, S, T</a> . Use a space (' ') to disable the channel. Voltage readings can be obtained by passing X as the character. |
| Returns   | 0,<br>1. | Use <u>usb_tc08_get_last_error</u> . Routine was successful.                                                                                                    |

Note: The <u>CJC</u> is always enabled automatically if a thermocouple is being used. When no channels are active as thermocouples, the CJC can be optionally enabled or disabled.

## 3.2.2 usb\_tc08\_run

```
int32_t usb_tc08_run
(
  int16_t handle,
  int32_t interval
)
```

This routine starts the unit running with a sampling interval, specified in milliseconds. This routine should be called after <u>usb\_tc08\_set\_channel</u> has been called.

| Arguments | handle,         | Specifies the USB TC-08 unit.                                                                                                    |
|-----------|-----------------|----------------------------------------------------------------------------------------------------|
|           | interval,       | Specifies the requested sampling period. You can use <a href="mailto:usb_tc08_get_minimum_interval_ms">usb_tc08_get_minimum_interval_ms</a> to obtain the smallest sampling period permitted with the current setup. |
| Returns   | 0,<br>interval, | Use <u>usb_tc08_get_last_error</u> . Actual interval allowed by the driver.                                                                                                    |

## 3.2.3 usb\_tc08\_get\_single

```
int16_t usb_tc08_get_single
(
  int16_t handle,
  float * temp,
  int16_t * overflow_flags,
  int16_t units
)
```

You must set up the channels before calling this function. You must **not** have put the unit into Streaming mode with <a href="mailto:usb\_tc08\_run">usb\_tc08\_run</a>, as this will cause <a href="mailto:usb\_tc08\_get\_single">usb\_tc08\_get\_single</a> to fail. The function will convert all readings on demand. For more details and an example see the <a href="mailto:Get Single mode">Get Single mode</a> section.

| Arguments | handle,         | Specifies the USB TC-08 unit.                                                                                                    |
|-----------|-----------------|----------------------------------------------------------------------------------------------------|
|           | temp,           | Pointer to an array of length [9]. There are 9 channels on the USB TC-08 (8 + cold junction) and the readings are always placed in the array subscript corresponding to the channel number. Channels which are not enabled are filled with <a href="QNaN">QNaN</a> values. |
|           | overflow_flags, | Pointer to a variable containing a set of bit flags that are set high when an overflow occurs on a particular channel. An overflow occurs when the input signal is higher than the measuring range of the USB TC-08.                                                       |
|           |                 | The lowest significant bit (bit 0) represents channel 0 (the cold junction channel) and bit 8 represents channel 8 (the last thermocouple channel). Bitwise comparisons should be performed to determine the overflow state of each channel.                               |
|           | units,          | Specifies the temperature units for returned data:                                                                                                    |
|           |                 | 0: USBTC08_UNITS_CENTIGRADE 1: USBTC08_UNITS_FAHRENHEIT 2: USBTC08_UNITS_KELVIN 3: USBTC08_UNITS_RANKINE                                                                                                    |
| Returns   | 0,              | An error occurred. Use <u>usb_tc08_get_last_error</u> to get the code.                                                                                                    |
|           | 1,              | The function succeeded.                                                                                                    |

#### 3.2.4 usb\_tc08\_get\_temp

```
int32_t usb_tc08_get_temp
(
  int16_t handle,
  float * temp_buffer,
  int32_t * times_ms_buffer,
  int32_t buffer_length,
  int16_t * overflow,
  int16_t channel,
  int16_t units,
  int16_t fill_missing
)
```

Once you open the driver and set up some channels, you can call the <u>usb\_tc08\_run</u> routine. The driver will then begin to continually take readings from the USB TC-08. Use the <u>usb\_tc08\_get\_temp</u> routine to retrieve readings from the driver's buffer periodically. You must call the function at least once per minute to avoid losing data (the driver's buffer is circular, so the oldest readings will be overwritten first).

<u>Streaming mode</u> relies on the driver to buffer readings without interruption. If the driver does not get enough share of the PC's processor time (the most frequent cause of which is too many applications running at the same time), readings will be dropped and the sample buffer will be padded with <u>QNaN</u> floating integers.

Warning: The padding of the buffer is also dependent on the performance of the PC and under very heavy processor loading, padding may not always be accurate.

| Arguments                |                                                                                                    |  |
|--------------------------|----------------------------------------------------------------------------------------------------|--|
| handle,                  | Specifies the USB TC-08 unit.                                                                                                    |  |
| temp_buffer,             | Pointer to a location where the readings are to be placed.                                                                                                    |  |
| times_ms_buffer,         | Returns the time that the first channel was converted (optional).                                                                                                    |  |
| buffer_length,           | Length of data buffers.                                                                                                    |  |
| overflow,                | Pointer to a variable that will be assigned a value of 1 if an overflow occurred on any of the readings copied into temp_buffer, or 0 if an overflow did not occur. An overflow occurs when the input signal is higher than the measuring range of the USB TC-08. |  |
| channel,                 | Specifies the channel to read the temperature from.                                                                                                    |  |
| units,                   | Specifies the temperature units for returned data:                                                                                                    |  |
|                          | <ul><li>0: USBTC08_UNITS_CENTIGRADE</li><li>1: USBTC08_UNITS_FAHRENHEIT</li><li>2: USBTC08_UNITS_KELVIN</li><li>3: USBTC08_UNITS_RANKINE</li></ul>                                                                                                    |  |
|                          | Voltages are always returned in millivolts.                                                                                                    |  |
| fill_missing,            | Choose whether or not to replace <b>QNaN</b> values with the last known value:                                                                                                    |  |
|                          | <ul><li>0 - Use <u>QNaNs</u> to represent missing readings</li><li>1 - Fill missing readings with previous good reading.</li></ul>                                                                                                    |  |
| Returns   -1,   0,   >0, | An error occurred. Use <u>usb_tc08_get_last_error</u> to get the code.  Currently no readings to collect.  Number of readings copied into array (there may still be more readings in the driver's internal buffer).                                               |  |

## 3.2.5 usb\_tc08\_get\_temp\_deskew

```
int32_t usb_tc08_get_temp_deskew
(
  int16_t handle,
  float * temp_buffer,
  int32_t * times,
  int32_t buffer_length,
  int16_t * overflow,
  int16_t channel,
  int16_t units,
  int16_t fill_missing
)
```

Same as <u>usb\_tc08\_get\_temp</u> but the times take account of small differences caused by the order in which channels are converted. Note: Unless there is a specific reason to use the <u>usb\_tc08\_get\_temp\_deskew</u> routine, use <u>usb\_tc08\_get\_temp\_instead.</u>

| Arguments          |                                                                                                    |  |
|--------------------|----------------------------------------------------------------------------------------------------|--|
| handle,            | Specifies the USB TC-08 unit.                                                                                                    |  |
| temp_buffer,       | p_buffer, Pointer to a buffer where the temperatures are to be placed.                                                                                                    |  |
| times_ms_buffer,   | Returns the exact time that this channel was converted (optional).                                                                                                    |  |
| buffer_length,     | Specifies the length of the sample buffer.                                                                                                    |  |
| overflow,          | Pointer to a variable that will be assigned a value of 1 if an overflow occurred on any of the readings copied into temp_buffer, or 0 if an overflow did not occur. An overflow occurs when the input signal is higher than the measuring range of the USB TC-08. |  |
| channel,           | Specifies the channel to read the temperature from.                                                                                                    |  |
| units,             | Specifies the temperature units in which the data are returned:                                                                                                    |  |
|                    | 0: USBTC08_UNITS_CENTIGRADE 1: USBTC08_UNITS_FAHRENHEIT 2: USBTC08_UNITS_KELVIN 3: USBTC08_UNITS_RANKINE                                                                                                    |  |
|                    | Voltages are always returned in millivolts.                                                                                                    |  |
| fill_missing,      | Choose whether or not to replace <b>QNaN</b> values (missing readings) with the last known value:                                                                                                    |  |
|                    | 0 - Use <u>QNaNs</u> to represent missing readings<br>1 - Fill missing readings (no <u>QNaNs</u> ).                                                                                                    |  |
| Returns -1, 0, >0, | An error occurred. Use <u>usb_tc08_get_last_error</u> to get the code.  Currently no readings to collect.  Number of readings copied into array (there may still be more readings in the driver's internal buffer).                                               |  |

# 3.3 Legacy mode only

## 3.3.1 usb\_tc08\_legacy\_run

```
int16_t usb_tc08_legacy_run
(
   int16_t handle
)
```

This routine starts the sampling thread and forces the specified unit to run in legacy mode.

| Arguments | handle, | Specifies the USB TC-08 unit.        |
|-----------|---------|--------------------------------------|
| Returns   | 0,      | Use <u>usb_tc08_get_last_error</u> . |
|           | 1,      | Legacy run successful.               |

## 3.3.2 usb\_tc08\_legacy\_set\_channel

```
int16_t usb_tc08_legacy_set_channel
(
  int16_t handle,
  int16_t channel,
  int8_t tc_type,
  int16_t filter_factor,
  int16_t offset,
  int16_t slope
)
```

Call this routine once for each channel that you would like to take readings from. You can do this any time after calling <u>usb\_tc08\_open\_unit</u>.

| Arguments | handle,           | Specifies the USB TC-08 unit.                                                                                                    |
|-----------|-------------------|----------------------------------------------------------------------------------------------------|
|           | channel,          | Specifies which channel you want to set the details for: This should be between 0 and 8.                                                                                                    |
|           | tc_type,          | Specifies what type of <u>thermocouple</u> is connected to this channel. Set to one of the following characters: <u>B</u> , <u>E</u> , <u>J</u> , <u>K</u> , <u>N</u> , <u>R</u> , <u>S</u> , <u>T</u> . Use a space (' ') to disable the channel.                                                                                                    |
|           | filter_factor,    | Specifies the size of the median filter. Each time the driver takes a reading from this channel, it updates the filtered value by adding a reading to a median filter. The filter factor can be set to any value between 0 and 255 (0 or 1 turns filtering off). These parameters are provided for backward compatibility with the serial TC-08 and have no effect when used with the USB TC-08. |
|           | offset and slope, | The parameters offset and slope are not used and therefore should be set to 0.                                                                                                    |
| Returns   | 0,<br>1,          | Use <u>usb_tc08_get_last_error</u> . Legacy set channel successful.                                                                                                    |

Note: Do not call this function unless you are operating the USB TC-08 in legacy mode, having called <u>usb\_tc08\_legacy\_run</u>.

## 3.3.3 usb\_tc08\_legacy\_get\_temp

```
int16_t usb_tc08_legacy_get_temp
(
  int32_t * temp,
  int16_t handle,
  uint16_t channel,
  uint16_t filtered
)
```

Once you open the driver and define some channels, you can call the <a href="usb\_tc08\_legacy\_run">usb\_tc08\_legacy\_run</a> routine. The driver will then constantly take readings from the USB TC-08. Temperatures are returned in hundredths of a degree Celsius and voltages are returned in microvolts.

| Arguments |                                                                                                    |  |
|-----------|----------------------------------------------------------------------------------------------------|--|
| temp,     | Pointer to a location where readings are to be placed. Each reading should be compared with 2147483647L or LONG_MAX (include limits.h) to check for overflows. An overflow occurs when the input signal is higher than the measuring range of the USB TC 08.                                   |  |
| handle,   | Specifies the USB TC-08 unit.                                                                                                    |  |
| channel,  | Specifies from which channel to read temperature. Should be 0 for <u>CJC</u> , 1 for Channel 1, 2 for Channel 2 and so on.                                                                                                    |  |
| filtered, | Specifies whether or not to filter the data. The readings are median filtered if set to 1.0 causes the unfiltered temperature to be stored in temp. The filter has a depth defined by the filter factor, set during a <a href="mailto:usb_legacy_set_channel">usb_legacy_set_channel</a> call. |  |
| Returns   | 0, Use <u>usb_tc08_get_last_error</u> . 1, Temperature retrieval successful.                                                                                                    |  |

Note: Do not call this function unless you are operating the USB TC-08 in legacy mode, having called <u>usb\_tc08\_legacy\_run</u>.

## 3.3.4 usb\_tc08\_legacy\_get\_cold\_junction

```
int16_t usb_tc08_legacy_get_cold_junction
(
  int32_t * temp,
  int16_t handle
)
```

This routine retrieves a cold junction temperature reading. This can also be achieved by passing channel = 0 to <u>usb\_tc08\_get\_temp</u>. Temperatures are returned in hundredths of a degree Celsius. Normally, you do not need to worry about the cold junction temperature, as the driver automatically uses it to compensate <u>thermocouples</u>. You can, however, use it as an indication of ambient temperature.

| Arguments | temp,                                      | Pointer to a location where the temperature reading is to be stored. |  |
|-----------|--------------------------------------------|----------------------------------------------------------------------|--|
|           | handle,                                    | Specifies the USB TC-08 unit.                                        |  |
| Returns   | ns 0, Use <u>usb_tc08_get_last_error</u> . |                                                                      |  |
|           | 1,                                         | Retrieval of cold junction temperature reading successful.           |  |

# 3.3.5 usb\_tc08\_legacy\_get\_driver\_version

```
int16_t usb_tc08_legacy_get_driver_version
(
   void
)
```

This routine returns the driver version. This is useful when you need to find out if the latest driver is being used.

| Arguments | None                  |
|-----------|-----------------------|
| Returns   | Driver version number |

## 3.3.6 usb\_tc08\_legacy\_get\_version

```
int16_t usb_tc08_legacy_get_version
(
  int16_t * version,
  int16_t handle
)
```

This routine sets the version variable to match the version of the USB TC-08 currently being used.

| Arguments | version, | on, Pointer to a location where the version number is to be stored. |  |
|-----------|----------|---------------------------------------------------------------------|--|
|           | handle,  | Specifies the USB TC-08 unit.                                       |  |
| Returns   | 0,       | Invalid handle.                                                     |  |
|           | 1,       | Retrieval of version number successful.                             |  |

#### 3.3.7 usb\_tc08\_legacy\_get\_cycle

```
int16_t usb_tc08_legacy_get_cycle
(
  int32_t * cycle,
  int16_t handle
)
```

This routine gives the number of complete cycles of readings taken from a particular USB TC-08. Calling <a href="usb\_tc08\_legacy\_get\_temp">usb\_tc08\_legacy\_get\_temp</a> causes the most recent reading for the specified channel to be returned immediately. If you wish to record values only when the driver has taken a new reading, you can use this routine to find out how many complete cycles of readings the driver has taken. Then you can call <a href="usb\_tc08\_legacy\_get\_temp">usb\_tc08\_legacy\_get\_temp</a>, but only when the cycle has been incremented.

| Arguments | cycle,                                  | Pointer to a location where the cycle number is to be stored. |  |
|-----------|-----------------------------------------|---------------------------------------------------------------|--|
|           | handle,                                 | Specifies the USB TC-08 unit.                                 |  |
| Returns   | 0, Use <u>usb_tc08_get_last_error</u> . |                                                               |  |
|           | 1,                                      | Legacy get cycle successful.                                  |  |

Tip: Do not test for an exact cycle number; instead, test for a different cycle number as your application may have missed readings. See the <u>Legacy mode</u> section for an example.

Note: Do not call this function unless you are operating the USB TC-08 in legacy mode, having called <a href="mailto:usb\_tc08\_legacy\_run">usb\_tc08\_legacy\_run</a>.

# 4 Troubleshooting

The following table lists each of the error codes described in the <u>usb\_tc08\_get\_last\_error</u> topic, and divides them into categories so that you know what to do in the event of a particular error occurring.

| Error code | Description                          | Category |
|------------|--------------------------------------|----------|
| 1          | USBTC08_ERROR_OS_NOT_SUPPORTED       | P*       |
| 2          | USBTC08_ERROR_NO_CHANNELS_SET        | P        |
| 3          | USBTC08_ERROR_INVALID_PARAMETER      | P        |
| 4          | USBTC08_ERROR_VARIANT_NOT_SUPPORTED  | P*       |
| 5          | USBTC08_ERROR_INCORRECT_MODE         | P        |
| 6          | USBTC08_ERROR_ENUMERATION_INCOMPLETE | S        |
| 7          | USBTC08_ERROR_NOT_RESPONDING         | S        |
| 8          | USBTC08_ERROR_FW_FAIL                | S        |
| 9          | USBTC08_ERROR_CONFIG_FAIL            | S        |
| 10         | USBTC08_ERROR_NOT_FOUND              | S        |
| 11         | USBTC08_ERROR_THREAD_FAIL            | S        |
| 12         | USBTC08_ERROR_PIPE_INFO_FAIL         | S        |
| 13         | USBTC08_ERROR_NOT_CALIBRATED         | S        |
| 14         | USBTC08_ERROR_PICOPP_TOO_OLD         | S        |

| Key |                                                                                                    |
|-----|----------------------------------------------------------------------------------------------------|
| S   | Errors in this category indicate that a fault has occurred with the USB TC-08 unit or your PC. Try disconnecting the USB TC-08 and then reconnecting it. If this does not work, restart your PC. If this does not work, do the following:                                                                                                    |
|     | 1. Uninstall the software and restart the PC 2. Reinstall the software and restart the PC 3. If this does not work, download the latest version of the software from <a href="https://www.picotech.com/downloads">https://www.picotech.com/downloads</a> and install this, then restart the PC 4. If this does not work, contact <a href="mailto:support@picotech.com">support@picotech.com</a> |
| P   | Errors in this category are handled internally by software applications, and only developers need to be aware of their meanings.                                                                                                    |
| P*  | Errors in this category are user-dependent and developers should make sure that their application provides suitable error messages for users to read in the event of an error occurring.                                                                                                    |

39 Glossary

# 5 Glossary

**Cold junction compensation (CJC).** A method of compensating for ambient temperature variations in thermocouple circuits.

**Common mode range.** The voltage range, relative to the ground of the data logger, within which both inputs of a differential measurement must lie in order to achieve an accurate measurement.

**DLL.** Dynamic Link Library. Files with this file extension contain a collection of Windows functions designed to perform a specific class of operations.

**Input impedance.** The resistance measured between the input terminals of a circuit.

NFR. Noise-Free Resolution. The effective number of bits of resolution that can be considered noise-free.

Overvoltage protection. The maximum input voltage that can be applied without damaging the unit.

**QNaN.** Quiet Not a Number. In the context of the USB TC-08, QNaNs are numbers created artificially to fill in gaps in sampling. These gaps are interruptions caused by lack of available PC or laptop processor time, normally caused by too many applications being open simultaneously. QNaNs are defined in the **IEEE 754-1985** ISO standard and are indeterminate, meaning that a comparison between two QNaNs always returns false.

In C/C++, the int32\_t \_isnan(double) function in the float.h header file can be used to identify QNaN float representations, cast to a double first. QNaNs will not cause an error if arithmetic operations are performed on them - however, the results will remain indeterminate.

**Resolution.** A value in bits, related to the number of increments of an analog input signal that can be detected by a digital measurement system. A high-resolution measurement system detects smaller signal increments than a low-resolution measurement system.

**Thermocouple.** A device consisting of two dissimilar metals joined together. The thermoelectric voltage developed between the two junctions is proportional to the temperature difference between the junctions.

**Type B thermocouple.** Type B thermocouples are made from platinum and rhodium and are suitable for high temperature measurements of up to 1820 °C. Unusually, due to the shape of their temperature / voltage curve, type B thermocouples give the same output at 0 °C as at 42 °C.

**Type E thermocouple.** Type E thermocouples are made from chromel and constantan. They have a high output (68  $\mu$ V/°C), making them well suited to low-temperature (cryogenic) use. They are non-magnetic.

**Type J thermocouple.** Type J thermocouples are made from iron and constantan. They measure temperatures in the range -210 to +1200 °C. The main application is with old equipment that can not accept more modern thermocouples. J types should not be used above 760 °C, as an abrupt magnetic transformation will cause permanent decalibration.

**Type K thermocouple.** Type K thermocouples are low-cost, general-purpose thermocouples, made from chromel and alumel, operating in the -270 °C to +1370 °C temperature range. Sensitivity is about  $41 \,\mu\text{V/°C}$ .

**Type N thermocouple.** Type N thermocouples are made from nicrosil and nisil. The high stability and resistance to high-temperature oxidation of these thermocouples make them suitable for measuring high temperatures. They are less expensive than platinum types B,R, and S and were designed to be an improved type K.

**Type R thermocouple.** Type R thermocouples are made from platinum and rhodium, and are suitable for high-temperature measurements of up to 1760 °C. Low sensitivity (10  $\mu$ V/°C) and high cost make them unsuitable for general purpose use.

**Type S thermocouple.** Type S thermocouples are made from platinum and rhodium, and are suitable for high-temperature measurements of up to 1760 °C. Low sensitivity (10  $\mu$ V/°C) and high cost make these thermocouples unsuitable for general purpose use. Due to their high stability, type S thermocouples are used as the standard of calibration for the melting point of gold.

**Type T thermocouple.** Type T thermocouples are made from copper and constantan, are highly accurate, and operate in the -270 °C to +400 °C temperature range.

**USB.** Universal Serial Bus. This is a standard port that enables you to connect external devices to PCs. A typical USB 1.1 port supports a data transfer rate of 12 megabits per second, and is much faster than a COM port.

41 Index

## Index

## DLLs 1 **Driver routines** usb\_tc08\_close\_unit 17 usb\_tc08\_get\_formatted\_info 23 usb\_tc08\_get\_last\_error 24 usb\_tc08\_get\_minimum\_interval\_ms 20 usb\_tc08\_get\_single 28 usb\_tc08\_get\_temp 29 usb\_tc08\_get\_unit\_info 21 usb\_tc08\_get\_unit\_info2 22 usb\_tc08\_legacy\_get\_cold\_junction 34 usb\_tc08\_legacy\_get\_cycle 37 usb\_tc08\_legacy\_get\_driver\_version 35 usb\_tc08\_legacy\_get\_temp 33 usb\_tc08\_legacy\_get\_version 36 usb\_tc08\_legacy\_run 31 usb\_tc08\_legacy\_set\_channel 32 usb\_tc08\_open\_unit 12 usb\_tc08\_open\_unit\_async 14 usb\_tc08\_open\_unit\_progress 16 usb\_tc08\_run 27 usb\_tc08\_set\_channel 26 usb\_tc08\_set\_mains 19 usb\_tc08\_stop 18 usb\_tc08\_temp\_deskew 30 F Error codes 24, 38 F Functions, list of 11 Further information 1 Installation 1 Legal information 2 M Modes of operation Get single mode 3, 6

```
Streaming mode 3, 4
```

# P Programming 1 QNaN 29, 30 Trademarks 2 Troubleshooting 38

Legacy mode 3, 9

UK headquarters:

USA regional office:

Asia-Pacific regional office:

Pico Technology James House

Colmworth Business Park

St. Neots Cambridgeshire PE19 8YP

United Kingdom

Tel: +44 (0) 1480 396 395 Fax: +44 (0) 1480 396 296 Pico Technology 320 N Glenwood Blvd

Tel: +1 800 591 2796

Fax: +1 620 272 0981

Tyler

Texas 75702 United States Pico Technology Room 2252, 22/F, Centro

568 Hengfeng Road Zhabei District Shanghai 200070

PR China

Tel: +86 21 2226-5152

sales@picotech.com support@picotech.com pico.china@picotech.com

www.picotech.com

usbtc08pg r7 2017-09-20 Copyright © 2005–2017 Pico Technology Limited. All rights reserved.